[Introduction](#page-2-0) [Generalities](#page-3-0) 2.4.[what](#page-14-0) [Brass Tacks](#page-18-0) [Configuration/deployment example](#page-45-0) [For Further Study](#page-72-0)

 $2Q$ 

≣

# $D$ jango  $+$  httpd

### Jeff Trawick

http://emptyhammock.com/

May 12, 2016

ApacheCon NA 2016

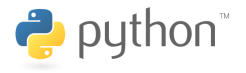

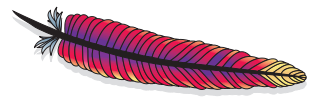

メロト メ都 トメ 差 トメ 差 ト

### Get these slides...

<http://emptyhammock.com/projects/info/slides.html>

Get a fresh copy of the slide deck before using any recipes. If I find errors before this deck is marked as superseded on the web page, I'll update the .pdf and note important changes here. (And please e-mail me with any problems you see.)

<span id="page-2-0"></span>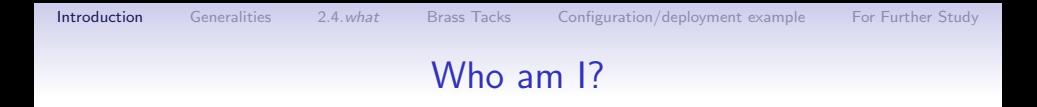

Essentially:

Sometimes a web server guy, sometimes a web application guy

K ロ ▶ K @ ▶ K 할 > K 할 > 1 할 > 1 이익어

### <span id="page-3-0"></span>Common ways to deploy Python applications

- httpd + mod\_wsgi +  $D$ jango app
- httpd  $+$  mod\_proxy/mod\_proxy\_protocol  $+$  (uWSGI or  $G$ unicorn) + Django app
- nginx + proxy protocol + (uWSGI or Gunicorn) + Django app

The nginx flavor is essentially the same as the second httpd flavor.

**KORK ERKER ADE YOUR** 

Diango app is Python  $+$  Diango  $+$  libraries  $+$  your application.

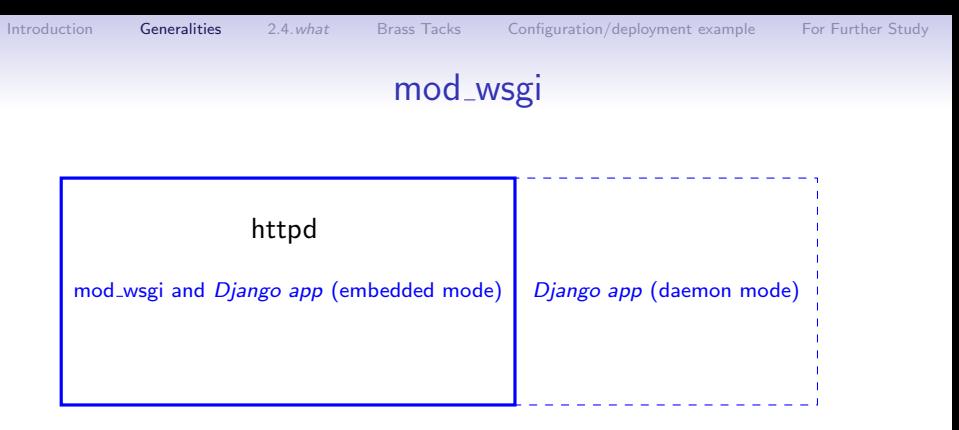

- Django app can run inside or outside of httpd processes (embedded or daemon)
- No concerns about lifecycle of *Diango app* since it matches that of httpd — great for small scripts that don't warrant much effort

 $\mathbf{E} = \mathbf{A} \oplus \mathbf{A} + \mathbf{A} \oplus \mathbf{A} + \mathbf{A} \oplus \mathbf{A} + \mathbf{A} \oplus \mathbf{A} + \mathbf{A} \oplus \mathbf{A} + \mathbf{A} \oplus \mathbf{A} + \mathbf{A} \oplus \mathbf{A} + \mathbf{A} \oplus \mathbf{A} + \mathbf{A} \oplus \mathbf{A} + \mathbf{A} \oplus \mathbf{A} + \mathbf{A} \oplus \mathbf{A} + \mathbf{A} \oplus \mathbf{A} + \mathbf{A} \oplus \mathbf{A} + \mathbf{A$ 

 $2990$ 

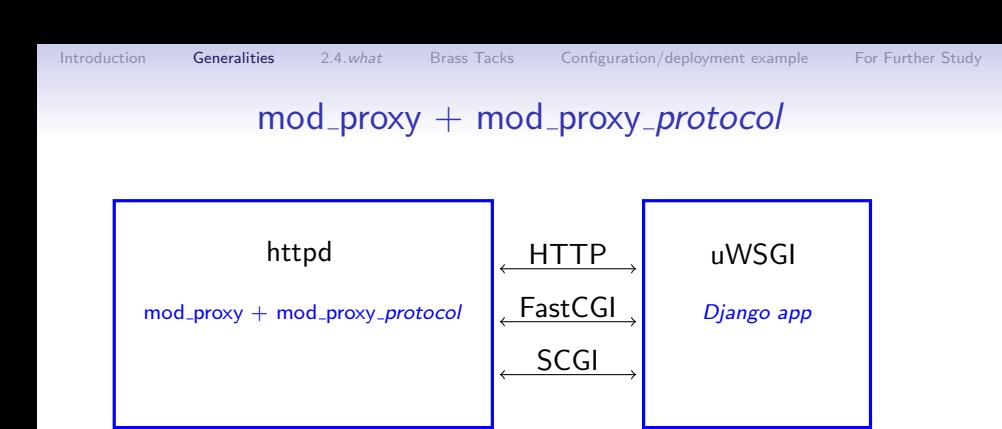

- uWSGI/Gunicorn largely interchangable
- httpd/nginx largely interchangable
- Choice of wire protocols between web server and application
- Lifecycle of uWSGI has to be managed in addition to that of web server

 $\mathbf{A} \equiv \mathbf{A} + \mathbf{B} + \mathbf{A} + \mathbf{B} + \math$ 

 $2990$ 

### mod wsgi vs. mod proxy-based solution

Reasons you may want to move beyond mod wsgi:

- mod\_proxy supports more separation between web server and application.
	- Moving applications around or running applications in different modes for debugging without changing web server
	- Changes to the web front-end without affecting application
	- No collision between software stack in web server vs. software stack in application (e.g., different OpenSSL versions)
- mod proxy has a lot of shared code, configuration, and concepts that are applicable to other application hosting.
- mod\_wsgi doesn't support WebSockets.

**KORK STRAIN A BAR SHOP** 

## Choices within the mod\_proxy space

Further choices arise once mod\_proxy is selected:

- Wire protocol (HTTP, FastCGI, or SCGI)
- Socket transport (TCP or Unix)
- Load balancing
- Application container (uWSGI, Gunicorn, etc.)

# HTTP vs. FastCGI vs. SCGI

- Speed (with httpd)
	- SCGI faster than FastCGI
	- FastCGI faster than HTTP
- Speed (with nginx) SCGI, FastCGI, HTTP pretty close (significantly lower requests/sec than httpd with FastCGI or SCGI for the workloads I tried)
- SCGI is by far the simplest protocol, and HTTP is by far the most complex.
- Encryption
	- HTTP supports encryption between web server and application, but the others do not.
- Tool support (telnet-as-client, Wireshark, etc.)

 $\mathbf{E} = \mathbf{A} \oplus \mathbf{A} + \mathbf{A} \oplus \mathbf{A} + \mathbf{A} \oplus \mathbf{A} + \mathbf{A} \oplus \mathbf{A} + \mathbf{A} \oplus \mathbf{A} + \mathbf{A} \oplus \mathbf{A} + \mathbf{A} \oplus \mathbf{A} + \mathbf{A} \oplus \mathbf{A} + \mathbf{A} \oplus \mathbf{A} + \mathbf{A} \oplus \mathbf{A} + \mathbf{A} \oplus \mathbf{A} + \mathbf{A} \oplus \mathbf{A} + \mathbf{A} \oplus \mathbf{A} + \mathbf{A$ 

 $2Q$ 

### What SCGI looks like

```
int main(int argc, char **argv)
{
  socket(); bind(); listen();
  while (1) {
     int cl = accept();
     read(cl, buf);
0x0000: 3233 3433 3a43 4f4e 5445 4e54 5f4c 454e 2343:CONTENT_LEN<br>0x0010: 4754 4800 3000 5343 4749 0031 0055 4e49 GTH 0 SCGI 1 UNI
0x0010: 4754 4800 3000 5343 4749 0031 0055 4e49 GTH.0.SCGI.1.UNI<br>0x0020: 5155 455f 4944 0056 5764 4f50 5838 4141 QUE ID.VWdOPX8AA
0x0020: 5155 455f 4944 0056 5764 4f50 5838 4141 QUE_ID.VWdOPX8AA<br>0x0030: 5145 4141 476d 5745 6751 4141 4141 4c00 QEAAGmWEgQAAAAL.
0x0030: 5145 4141 476d 5745 6751 4141 4141 4c00
0x0040: 7072 6f78 792d 7363 6769 2d70 6174 6869 proxy-scgi-pathi
...
     write(cl, buf);
0x0000: 5374 6174 7573 3a20 3230 3020 4f4b 0d0a Status: 200 OK..
0x0010: 582d 4672 616d 652d 4f70 7469 6f6e 733a X-Frame-Options:<br>0x0020: 2053 414d 454f 5249 4749 4e0d 0a43 6f6e SAMEORIGIN..Con
0x0020: 2053 414d 454f 5249 4749 4e0d 0a43 6f6e
0x0030: 7465 6e74 2d54 7970 653a 2074 6578 742f tent-Type: text/
0x0040: 6874 6d6c 3b20 6368 6172 7365 743d 7574 html; charset=ut
...
     close(cl);
  }
}
```
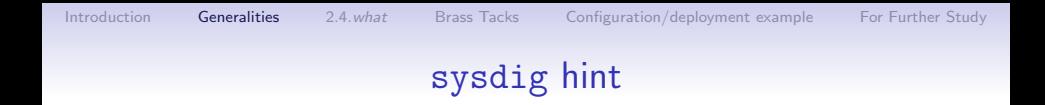

#### sudo sysdig -X proc.name=httpd and fd.num=37

K ロ X イロ X K ミ X K ミ X ミ → S V Q Q Q

## TCP sockets vs. Unix sockets

- With both httpd and nginx, for all protocols tested, Unix sockets $^1$  are noticeably faster than TCP.
- The more complex Unix socket permissions can be a blessing or a curse.
- TCP supports distribution among different hosts.
- TCP consumes kernel resources (and confuses many users of netstat) while sockets remain in TIME WAIT state.
- TCP's requirement for *lingering close* can require more server (application container) resources.

 $1$ Unix socket support in mod\_proxy for HTTP and FastCGI requires httpd 2.4.7 or later; Unix socket support in mod proxy for SCGI requires httpd 2.4.10 or later.K ロ ▶ K @ ▶ K 할 > K 할 > 1 할 > 1 이익어

4 D > 4 P + 4 B + 4 B + B + 9 Q O

## Some cases with simple decision-making

- If speed is of absolute concern, pick **SCGI** with **Unix** sockets.
- If interoperability of your application stack for diagnostics or any other purpose is of absolute concern, pick **HTTP** with TCP sockets.
- If encryption between the web server and application is of absolute concern, pick HTTP.
- If securing your application stack from other software in your infrastructure is of absolute concern, and your application and web server run on the same host, pick anything with Unix sockets.

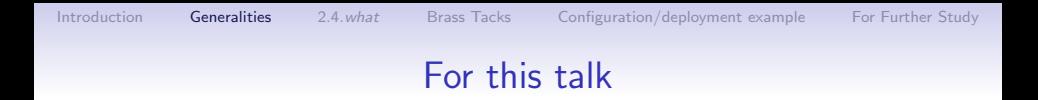

#### SCGI with TCP sockets between httpd and the application<sup>2</sup>

LoadModule proxy\_module modules/mod\_proxy.so LoadModule proxy\_scgi\_module modules/mod\_proxy\_scgi.so

<sup>2</sup>Mostly... Our WebSocket example is different. And A REAR EXAMEL ARCH

# <span id="page-14-0"></span>SCGI differences between httpd 2.2 and 2.4

mod\_proxy\_scgi in 2.4

- Requires proxy-scgi-pathinfo envvar to be set in order to set PATH\_INFO as required for many Python applications
- Adds support for Unix sockets (2.4.10)
- Supports internal redirects via arbitrary response headers set by the application (2.4.13)

**KORK ERKER ADE YOUR** 

- Passing authentication headers to the application sanely
- Any generic features added to mod\_proxy in 2.4

# Differences between 2.4.something and 2.4.current

I.e., mod\_proxy\_scgi improvements after some level of Ubuntu, for example

Ubuntu 14.04 has 2.4.7; Ubuntu 16.04 has 2.4.18; current upstream is 2.4.20

Caught in the middle?

- 2.4.10 adds support for Unix sockets
- 2.4.13 supports internal redirects via arbitrary response headers set by the application
- 2.4.13 adds CGIPassAuth

See <https://wiki.apache.org/httpd/Get24> for hints on which distros bundle which levels of httpd.

**KORK STRATER STRAKER** 

# PPA for httpd 2.4.latest

<https://launchpad.net/~ondrej/+archive/ubuntu/apache2>

- ppa:ondrej/apache2
- From Ondřej Surý
- Tracks httpd 2.4.x
- Currently has 2.4.20 for Ubuntu precise, trusty, wily, and xenial

# Minimal build of httpd 2.4 to support Python applications

If you need to build from source

./configure \ --with-included-apr --enable-nonportable-atomics \ --enable-exception-hook \ --enable-mpms-shared=all --enable-mods-shared=few \ --enable-expires=shared --enable-negotiation=shared \ --enable-rewrite=shared --enable-socache-shmcb=shared \  $-$ enable-ssl=shared  $-$ enable-deflate=shared  $\lambda$ --enable-proxy=shared --enable-proxy-scgi=shared \ --disable-proxy-connect --disable-proxy-ftp \ --disable-proxy-http --disable-proxy-fcgi \ --disable-proxy-wstunnel --disable-proxy-ajp \ --disable-proxy-express --disable-lbmethod-bybusyness \ --disable-lbmethod-bytraffic \ --disable-lbmethod-heartbeat

(But keep proxy-http and proxy-wstunnel for WebSockets.)

# <span id="page-18-0"></span>Building blocks on the application side

- Diango for the web application framework
- uWSGI for the "container" that hosts/manages the application processes, along with
	- An init script to start/stop the application by controlling uWSGI
	- A uWSGI configuration file

K ロ ▶ K @ ▶ K 할 > K 할 > 1 할 > 1 이익어

### Where is the sample code?

#### <https://github.com/trawick/httpd.py>

(branch AC2016)

You'll see snippets on later slides.

K ロ ▶ K @ ▶ K 할 ▶ K 할 ▶ 이 할 → 9 Q @

### Simplest little bit of Django

```
from django.http import HttpResponse
PATH_VARS = ('PATH_INFO', 'PATH_TRANSLATED', 'SCRIPT_FILENAME',
             'REQUEST_URI', 'SCRIPT_URI')
def cgivars(request):
    return HttpResponse('<br />'.join(map(lambda x: '%s => %s' %
        (x, request.environ.get(x, '<lt; 'unset>ty')), PATH_VARS))
    )
urlpatterns = [
    url(r'^cgivars/$', views.cgivars),
]
Listen 18083
<VirtualHost 127.0.0.1:18083>
    # Lots of stuff inherited from global scope
    SetEnvIf Request URI . proxy-scgi-pathinfo
    ProxyPass /app/ scgi://127.0.0.1:3006/
</VirtualHost>
```
**KORK STRAIN A BAR SHOP** 

# Running the Django app via uWSGI

simple script for running in the foreground

• terminal or PyCharmˆHˆHˆHˆHˆHˆHˆHIDE, but not deployment

```
VENV=/home/trawick/envs/httpd.py
{\rm VEW}/\rm{bin/uwsgi} --scgi-socket 127.0.0.1:3006 \
  --module app.wsgi \
  --chdir /home/trawick/git/httpd.py/Django/app \
  --virtualenv ${VENV}
```
**KORK STRATER STRAKER** 

# Running the Django app in simple Python container

Sometimes you need to debug your app in a deployment-like scenario, such as with a web server front-end.

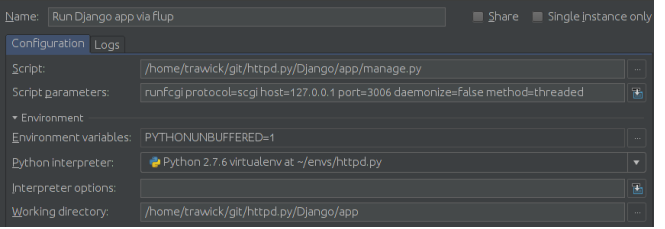

- flup is pure Python, so you can attach for debugging in the usual manner
- Uses the same protocol as production deployment
- May need to tweak processes/threads to make it easy to debug a request

from django.http import HttpResponse

**KORK ERRY ABY DE YOUR** 

## X-Sendfile to offload file serving to the web server

```
def sendfile(request):
    filename = request.environ['DOCUMENT_ROOT'] + '/' + 'bigfile.html'
    response = HttpResponse()
    response['X-Sendfile'] = filename
    return response
urlpatterns = [
    url(r'^sendfile/$', views.sendfile),
]
# add to .conf for httpd:
ProxySCGISendfile On
```
**KORK ERRY ABY DE YOUR** 

### X-Location to offload request after application authorizes it

```
def protected(request):
    filename = '/static/protected/index.html'
    response = HttpResponse()
    # Django prior to 1.9 will turn this
    # into Location: http://127.0.0.1:18083/static/protected/foo<br># response ['Iocation'] = filename
          response['Location'] = filename# This is passed through unadulterated:
    response['X-Location'] = filename
    return response
# add to .conf for httpd:
ProxySCGIInternalRedirect X-Location
ProxyPass /static/protected/ !
...
# Only allow access to /static/protected/ if a request to /app/protected/
# redirected there. (I.e., must have been redirected, must have hit
# the app first)
<Location /static/protected/>
    Require expr %{reqenv:REDIRECT_REQUEST_URI} = m#^/app/protected/#
</Location>
```
### Streaming a response through web server

```
from django.http import StreamingHttpResponse
```

```
def export_stacktraces(request):
```

```
def generate_response(qs):
    yield '['
    need_comma = False
    for st in qs:
        if need_comma:
            yield ','
        yield json.dumps(st.raw)
        need_comma = True
    yield ']'
resp = StreamingHttpResponse(
    generate_response(Stacktrace.objects.filter(owner=request.user)),
    content_type='application/json'
)
resp['Content-Disposition'] = 'attachment; filename=stacktraces.json'
return resp
```
**KORK STRATER STRAKER** 

### Handling /static/ for apps

With the proper preparation, Django's ./manage.py collectstatic will collect static files into a location that the web server knows about and can serve.

```
Alias /static/ {{ static_dir }}/
...
ProxyPass /static/ !
...
<Directory {{ static_dir }}/>
    Require all granted
    # only compress static+public files (see BREACH)
    SetOutputFilter DEFLATE
    # if they aren't naturally compressed
    SetEnvIfNoCase Request_URI \.(?:gif|jpe?g|png)$ no-gzip
    ExpiresActive On
    ExpiresDefault "access plus 3 days"
    Header set Cache-Control public
</Directory>
```
Consider something similar for /media/.

K ロ ▶ K @ ▶ K 할 > K 할 > 1 할 > 1 이익어

### robots.txt in /static/ too?

```
Alias /robots.txt {{ static_dir }}/robots.txt
...
ProxyPass /robots.txt !
...
```
Consider something similar for /favicon.ico.

**KORK STRATER STRAKER** 

### Add load balancing

LoadModule proxy\_balancer\_module modules/mod\_proxy\_balancer.so LoadModule lbmethod\_byrequests\_module modules/mod\_lbmethod\_byrequests.so

```
ProxyPass /app/ balancer://app-pool/
<Proxy balancer://app-pool/>
  BalancerMember scgi://127.0.0.1:10080
  BalancerMember scgi://127.0.0.1:10081
  # The server below is on hot standby
  BalancerMember scgi://127.0.0.1:10082 status=+H
  ProxySet lbmethod=byrequests
</Proxy>
```
(Also has a "balancer manager" which can be used to change settings dynamically)

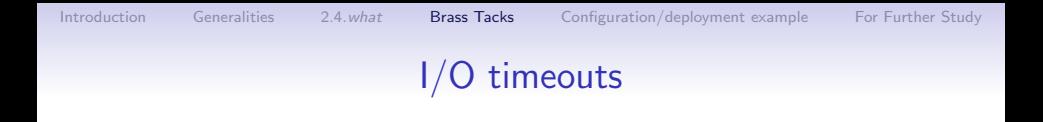

- By default, the I/O timeout is the value of the Timeout directive (i.e., same as client I/O timeout).
- ProxyTimeout overrides that for proxy connections.
- Max time without being able to read one byte when trying to read (or similar for write)

• This covers application time to build the response.

# Recovery from backend errors

ProxyPass options:

- retry=seconds specifies the time before sending another connection to a previously-unhealthy application (e.g., ECONNREFUSED)
	- No other load balanced instances? You probably want this much lower than the default, 60 seconds.
- For balancer members: failonstatus= $nnn,nnn, \ldots$  will also treat the specified HTTP status codes from the application as indicating that it is unhealthy

# Handling Basic auth in the application

- Apps commonly use form+cookie-based auth.
- Basic auth handled by the application may be useful.
- Normally httpd hides Authorization and Proxy-Authorization request headers from applications (can be subverted).
- mod\_wsgi provides the WSGIPassAuthorization directive to enable that.
- CGIPassAuth<sup>3</sup> directive enables this cleanly for all CGI-like interfaces.

```
<Location /legacy-reports/>
    CGIPassAuth On
</Location>
```
 $^3$ httpd  $\geq 2.4.13$ 

**KORKA SERKER ORA** 

# **WebSockets**

- Long-running, lightweight connections
	- Little if any overhead imposed on performance-sensitive application (e.g., games)
	- Little if any overhead imposed on infrastructure to maintain lots of these connections
- Kept alive by browser and application container (ping and pong)
- Application code in browser and application only wake up when necessary
- Set up when a special HTTP request is upgraded to a WebSocket tunnel between client and application
- HTTP proxies usually support WebSockets
- Requires HTTP from client to application, so no FastCGI or SCGI transport for the WebSocket data

# Some Python WebSockets caveats

Now:

- WSGI doesn't encompass WebSockets
- No other finalized PEP/standard covers Python interface to **WebSockets**
- Not abundantly clear that current Django has a particular right way to do it
- Lack of interchangability of components in some cases (e.g., Flask-SocketIO works with Gunicorn but not with uWSGI)

Start looking at:

- WSGI-NG (<https://github.com/python-web-sig/wsgi-ng>)
- Django Channels (<https://channels.readthedocs.io/en/latest/>)

## WebSockets example

- Uses HTTP  $+$  WebSockets extension between web server and application, instead of SCGI like in our other examples
- Uses uWSGI Python API instead of a container-agnostic API or framework like Django; this works around some of the caveats listed earier

**KORK ERKER ER AGA** 

• web server configuration would be the same anyway

**KORKA SERKER ORA** 

### WebSockets example using uWSGI API

import uwsgi # not installed in venv but works under uWSGI :(

```
html template = <<<the JavaScript WebSocket client>>>
def application(env, sr):
    if env['PATH INFO'] == '/':ws scheme = 'ws'if 'HTTPS' in env or env['wsgi.url_scheme'] == 'https':
            ws_scheme = 'wss'
        sr('200 OK', [('Content-Type', 'text/html')])
        host = env.get('HTTP_X_FORWARDED_HOST', env['HTTP_HOST'])
        return index html_template % (ws_scheme, host)
    elif env['PATH INFO'] == '/ws/':uwsgi.websocket_handshake(env['HTTP_SEC_WEBSOCKET_KEY'],
                                  env.get('HTTP_ORIGIN', ''))
        while True:
            msg = uwsgi.websocket_recv()
            uwsgi.websocket_send(msg)
    else:
        sr('404 NOT FOUND', [('Content-Type', 'text/plain')])
        return 'Not found'
```
**KORK STRAIN A BAR SHOP** 

## Some of the JavaScript code

See the template aspect of the JS snippet, as well as the I/O.

```
function init() {
  var s = new WebSocket("%s://%s/ws/");
  ...
  s.onopen = function() { s.send(i); }
  s.onmessage = function(e) {
    window.setTimeout(function () {
      s.send(i);
    }, 1500);
  }
  s.onerror = function(e) \{ \ldots \}s.onclose = function() \{ \ldots \}}
window.onload = init;
```
## Running the WebSocket app

simple script for running in the foreground

• terminal or IDE, but not deployment

```
VENV=/home/trawick/envs/httpd.py
# gevent parameter needed to support more than one WebSocket
# request (i.e., set up gevent)
{\rm VEW}/\rm{bin/uwsgi} --http-socket 127.0.0.1:3007 \
  --http-raw-body \
  -gevent 100 \
  --wsgi-file app.py \
  --chdir /home/trawick/git/httpd.py/uWSGI-websocket
```
# .conf for proxying to the WebSocket app

Listen 18085

<VirtualHost 127.0.0.1:18085>

# Lots of stuff inherited from global scope

CustomLog logs/websocket-app-access.log common ErrorLog logs/websocket-app-error.log LogLevel warn

# Note that /ws/ is the exception among all requests. # Put that first so that it won't be handled by HTTP. ProxyPass /ws/ ws://127.0.0.1:3007/ws/ ProxyPass / http://127.0.0.1:3007/ ProxyPassReverse / http://127.0.0.1:3007/ </VirtualHost>

[Introduction](#page-2-0) [Generalities](#page-3-0) 2.4.[what](#page-14-0) [Brass Tacks](#page-18-0) [Configuration/deployment example](#page-45-0) [For Further Study](#page-72-0)

K ロ × K 御 × K 差 × K 差 × 一差 …

 $2990$ 

#### End of WebSockets example

# A more complete example .conf

for a non-WebSockets application, in the form of a Jinja2 template

```
\langle \text{VirtualHost} * \cdot 80 \rangleServerName {{ canonical server name }}
    Redirect permanent / https://{{ canonical_server_name }}/
</VirtualHost>
```
<VirtualHost \*:443> ServerName {{ canonical\_server\_name }} ServerAdmin me@example.com

```
CustomLog {{ log_dir }}/httpd-access.log common
ErrorLog {{ log_dir }}/httpd-error.log
LogLevel {{ httpd_log_level }}
```
**KORK ERKER ER AGA** 

## A more complete example .conf

```
# DocumentRoot unused since / is proxied; point it
# to something users can access anyway
DocumentRoot {{ static_dir }}/
```

```
<Directory />
    Options FollowSymLinks
    Require all denied
    AllowOverride None
</Directory>
```
## A more complete example .conf

```
SetEnvIf Request_URI . proxy-scgi-pathinfo
ProxyTimeout 30
# ProxySCGISendfile On
# ProxySCGIInternalRedirect X-Location
Alias /robots.txt {{ static_dir }}/robots.txt
Alias /static/ {{ static_dir }}/
# Alias /media/ XXXXX
ProxyPass /robots.txt !
ProxyPass /static/ !
# ProxyPass /media/ !
ProxyPass / scgi://127.0.0.1:{{ application_port }}/ retry=5
```
## A more complete example .conf

```
<Directory {{ static_dir }}>
    Require all granted
    # only compress static+public files (see BREACH)
    SetOutputFilter DEFLATE
    # if they aren't naturally compressed
    SetEnvIfNoCase Request_URI \.(?:gif|jpe?g|png)$ no-gzip
    ExpiresActive On
    ExpiresDefault "access plus 3 days"
    Header set Cache-Control public
</Directory>
```
#### A more complete example .conf

```
SSLEngine on
# SSL protocols/ciphers/etc. inherited from global scope
```
Header always set Strict-Transport-Security "max-age=31536000"

SSLCertificateKeyFile /path/to/server.key<br>SSLCertificateFile /path/to/server.crt </VirtualHost>

/path/to/server.crt

<span id="page-45-0"></span>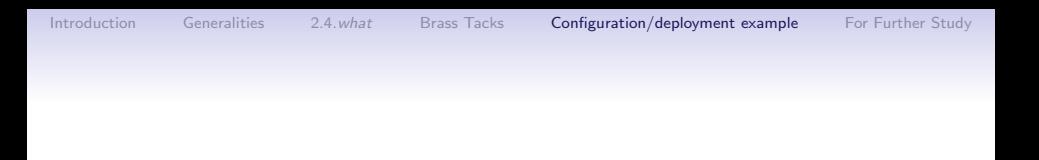

K ロ ▶ K @ ▶ K 할 > K 할 > 1 할 > 1 이익어

\_\_\_\_\_\_\_\_\_\_\_\_\_\_\_\_\_\_\_\_\_\_\_\_\_\_\_\_\_\_\_\_ / PLAY [Configure and deploy the \ \ application code / --------------------------------  $\lambda$  $\setminus \_\rangle_ \setminus \_/$  $\setminus$  $(==)\ \$  $(\_{\_})\setminus$  ) \/\  $||----w|$  $| \ |$ 

## Vagrant and Ansible

- Ansible for system configuration and application deployment
	- Same automation for staging, production, other images
	- Same automation whether system is provisioned with Vagrant or other tools
- Vagrant to automate creation of server VM
	- Automating mint machine together with configuration and deployment ensures that all aspects are covered.

[https://github.com/trawick/httpd.py/tree/AC2016/](https://github.com/trawick/httpd.py/tree/AC2016/Django/deploy) [Django/deploy](https://github.com/trawick/httpd.py/tree/AC2016/Django/deploy)

## Features of the automation

The deployment consists of one Ubuntu server, the webserver, which runs the web server, Django application, and database.

- Create a user to own application resources, add to sudoers
- Install necessary system packages, as well as httpd-latest from a PPA
- Set up PostgreSQL user and database
- Create Python virtual environment with necessary libraries
- Configure httpd to route to application
- Configure uWSGI and its lifecycle to host application

## Parts of the automation

#### Vagrantfile

Create the machine, invoke Ansible

#### Ansible playbook deploy.yml

Commands to configure system and deploy application

#### Ansible hosts file

Variables specific to a particular server, such as passwords or IP addresses or . . .

#### Template files

Various configuration files filled in with data specific to the deployment or server

## Simplified file layout for example

- ./deploy.yml ./ansible/vagrant-hosts ./ansible/OTHER-hosts ./templates/init-script.j2 ./templates/django-app.conf.j2 ./templates/uwsgi-ini.j2
- ./Vagrantfile

(significantly simplified layout compared with many Ansible examples)

# Invoking Vagrant and Ansible

- Bring up VM, create and/or provision as necessary \$ vagrant up
- Re-provision existing VM
	- \$ vagrant provision
- Create new, provisioned VM from scratch, discarding one that already exists
	- \$ vagrant destroy -f ; vagrant up
- Invoke Ansible directly against a different host \$ ansible-playbook -i ansible/OTHER-hosts deploy.yml
- See also vagrant up, vagrant halt, vagrant suspend, vagrant ssh, etc.

# Using files directly from control host or from repo?

- Ansible config and templates/other files copied to server via Ansible come from git checkout on control host.
	- No need to push these changes to git repo before testing
- Application runs from git checkout on the server.
	- Must push application updates to git repo before re-deploying

## Vagrantfile

```
Vagrant.configure(2) do |config|
  config.vm.box = "precise32"
  config.vm.box_url = "http://files.vagrantup.com/precise32.box"
  config.vm.network "private_network", ip: "10.10.10.15"
  config.vm.provision "ansible", run: "always" do |ansible|
    # ansible.verbose = "vvvv"
    ansible.limit = "all"
    ansible.playbook = "deploy.yml"
    ansible.inventory_path = "ansible/vagrant-hosts"
  end
end
```
- precise32 is 32-bit Ubuntu 12 server
- Create entry in your /etc/hosts to map simple-django.com to 10.10.10.15

#### ansible/vagrant-hosts

```
[webservers]
vagrant ansible_ssh_host=127.0.0.1 ansible_ssh_port=2222
```

```
[webservers:vars]
initial_user=vagrant
log_dir=/tmp
pg_password=simple-django-db-password
git_repo_version=master
app_processes=1
app_threads=2
```
• 2222 is ssh port assigned by Vagrant for webserver VM

**KORK ERKER ER AGA** 

### Overall structure of deploy.yml

```
---
- name: Create remote user
 hosts: webservers
 vars:
   remote_user: django-user
 remote_user: "{{ initial_user }}"
 sudo: true
 tasks:
   <<<create remote user, add to sudoers>>>
- name: Configure and deploy the application code
 hosts: webservers
 vars:
   remote_user: django-user
   application_port: 3006
   http_port: 80
   remote_checkout: /home/django-user/httpd.py
   <<<other settings>>>
 remote user: "{{ remote user }}"
 tasks:
   <<<remaining system and application configuration>>>
 handlers:
   <<<restart application and/or web server at end>>>
```
## Install/update python-software-properties

- name: Make sure python-software-properties is installed apt: pkg=python-software-properties state=latest sudo: yes

\_\_\_\_\_\_\_\_\_\_\_\_\_\_\_\_\_\_\_\_\_\_\_\_\_\_\_\_\_\_\_\_\_\_\_\_\_\_\_\_\_\_\_\_\_\_\_\_\_\_\_\_\_\_\_\_\_ < TASK: Make sure python-software-properties is installed > ---------------------------------------------------------

\ ^\_\_^ \ (oo)\\_\_\_\_\_\_\_ (\_\_)\ )\/\ ||----w | || ||

K ロ ▶ K @ ▶ K 할 > K 할 > 1 할 > 1 이익어

## Add PPA repo for httpd 2.4.latest

- name: Add ppa repo for httpd 2.4.latest apt\_repository: repo='ppa:ondrej/apache2/ubuntu' sudo: yes

\_\_\_\_\_\_\_\_\_\_\_\_\_\_\_\_\_\_\_\_\_\_\_\_\_\_\_\_\_\_\_\_\_\_\_\_\_\_\_\_\_ < TASK: Add ppa repo for httpd 2.4.latest >

$$
\begin{array}{c}\n\lambda \quad \hat{i} = 0 \\
\lambda \quad (\text{oo})\lambda \quad \text{and} \\
\lambda \quad (\text{oo})\lambda \quad \text{and} \\
\lambda \quad (\text{oo})\lambda \quad \text{and} \\
\lambda \quad (\text{oo})\lambda \quad \text{and} \\
\lambda \quad (\text{oo})\lambda \quad \text{and} \\
\lambda \quad (\text{oo})\lambda \quad \text{and} \\
\lambda \quad (\text{oo})\lambda \quad \text{and} \\
\lambda \quad (\text{oo})\lambda \quad \text{and} \\
\lambda \quad (\text{oo})\lambda \quad \text{and} \\
\lambda \quad (\text{oo})\lambda \quad \text{and} \\
\lambda \quad (\text{oo})\lambda \quad \text{and} \\
\lambda \quad (\text{oo})\lambda \quad \text{and} \\
\lambda \quad (\text{oo})\lambda \quad \text{and} \\
\lambda \quad (\text{oo})\lambda \quad \text{and} \\
\lambda \quad (\text{oo})\lambda \quad \text{and} \\
\lambda \quad (\text{oo})\lambda \quad \text{and} \\
\lambda \quad (\text{oo})\lambda \quad \text{and} \\
\lambda \quad (\text{oo})\lambda \quad \text{and} \\
\lambda \quad (\text{oo})\lambda \quad \text{and} \\
\lambda \quad (\text{oo})\lambda \quad \text{and} \\
\lambda \quad (\text{oo})\lambda \quad \text{and} \\
\lambda \quad (\text{oo})\lambda \quad \text{and} \\
\lambda \quad (\text{oo})\lambda \quad \text{and} \\
\lambda \quad (\text{oo})\lambda \quad \text{and} \\
\lambda \quad (\text{oo})\lambda \quad \text{and} \\
\lambda \quad (\text{oo})\lambda \quad \text{and} \\
\lambda \quad (\text{oo})\lambda \quad \text{and} \\
\lambda \quad (\text{oo})\lambda \quad \text{and} \\
\lambda \quad (\text{oo})\lambda \quad \text{and} \\
\lambda \quad (\text{oo})\lambda \quad \text{and} \\
\lambda \quad (\text{oo})\lambda \quad \text{and} \\
\lambda \quad (\text{oo})\lambda \quad \text{and} \\
\lambda \quad (\text{oo})\lambda \quad \text{and} \\
\lambda \quad (\text{oo})\lambda \quad \text{and} \\
\lambda \quad (\text{oo})\lambda \quad \text{and} \\
\lambda \quad (\text{oo})\lambda \quad \text{and} \\
\lambda \quad (\text{oo})\lambda \quad \text{and} \\
\lambda \quad (\text{oo})\lambda \quad \text{and} \\
\lambda \quad (\text{oo})\lambda \quad \text{and}
$$

**KORK ERKER ER AGA** 

## Install system packages

- name: Install packages apt: name={{ item }} state=latest sudo: yes
	- with\_items:
		- apache2
		- git
		- python-virtualenv
		- postgresql
		- libpq-dev
		- python-dev
		- python-psycopg2

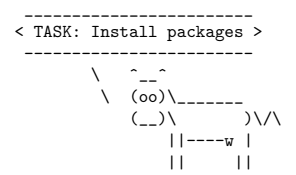

changed: [vagrant] => (item=apache2,git,python-virtualenv,postgresql,libpq-dev,...

K ロ ▶ K @ ▶ K 할 > K 할 > 1 할 > 1 이익어

#### Run httpd at boot

- name: Make sure httpd is started and will run at boot service: name=apache2 state=started enabled=yes

\_\_\_\_\_\_\_\_\_\_\_\_\_\_\_\_\_\_\_\_\_\_\_\_\_\_\_\_\_\_\_\_\_\_\_\_\_\_\_\_\_\_\_\_\_\_\_\_\_\_\_\_\_\_\_ < TASK: Make sure httpd is started and will run at boot >

-------------------------------------------------------

$$
\begin{array}{c}\n\setminus \quad \ \ \, -\_ \\
\hline\n\setminus \quad (\text{oo}) \setminus \_\_ \_ \_ \\
(\_ \_ )\setminus \quad \ \ \, \setminus \setminus \setminus \setminus \\\ | \ | \ | \ - \_ \_ \parallel \ | \end{array}
$$

ok: [vagrant]

**KORK ERKER ER AGA** 

### Activate httpd modules

```
- name: Configure system httpd to include various modules
 apache2_module: state=present name={{ item }}
 sudo: yes
 with items:
   - proxy
   - proxy_scgi
   - headers
   - deflate
   - expires
```

```
notify: restart system httpd
```
\_\_\_\_\_\_\_\_\_\_\_\_\_\_\_\_\_\_\_\_\_\_\_\_\_\_\_\_\_\_\_\_\_\_\_\_\_\_\_\_\_\_\_\_\_\_\_\_\_\_\_\_\_\_\_\_\_ < TASK: Configure system httpd to include various modules >

---------------------------------------------------------

$$
\begin{array}{c}\n\setlength{\unitlength}{1pt} \begin{picture}(10,5) \put(0,0) {\put(0,0){\line(0,1){10}} \put(1,0) {\put(0,0){\line(0,1){10}} \put(1,0) {\put(1,0){\line(0,1){10}} \put(1,0) {\put(1,
$$

```
changed: [vagrant] => (item=proxy)
changed: [vagrant] => (item=proxy_scgi)
changed: [vagrant] => (item=headers)
ok: [vagrant] => (item=deflate)
changed: [vagrant] => (item=expires)
```
## Remove Debian/Ubuntu default vhost

```
- name: Remove default virtualhost file.
  file:
    path: "/etc/apache2/sites-enabled/000-default.conf"
    state: absent
  sudo: yes
  notify: restart system httpd
```
\_\_\_\_\_\_\_\_\_\_\_\_\_\_\_\_\_\_\_\_\_\_\_\_\_\_\_\_\_\_\_\_\_\_\_\_\_\_\_\_ < TASK: Remove default virtualhost file. >

```
----------------------------------------
           \setminus \hat{a}_{-1}\setminus (oo) \setminus_______
                 (\_{\_})\setminus ) \setminus \setminus||----w |
                        | |
```
## Configure application vhost

```
- name: Configure system httpd
  template: src=templates/django-app.conf.j2
            dest=/etc/apache2/sites-enabled/{{ project_name }}-vhost.conf
 sudo: yes
 notify: restart system httpd
```
\_\_\_\_\_\_\_\_\_\_\_\_\_\_\_\_\_\_\_\_\_\_\_\_\_\_\_\_\_\_ < TASK: Configure system httpd > ------------------------------

$$
\begin{array}{c}\n\setminus \quad \text{---} \\
\setminus \quad (\text{oo})\setminus \text{---} \\
\set{(-)}\setminus \quad \text{---} \\
\set{(-)}\setminus \quad \text{---} \\
\parallel \text{---} \\
\parallel \quad \text{---} \\
\parallel \quad \text{---} \\
\parallel \end{array}
$$

## Create uWSGI config directory

```
- name: Create uWSGI config directory
 file: >
      dest={{ uwsgi_cfg_dir }}
      mode=755
      owner=root
      group=root
      state=directory
  sudo: yes
 notify: restart application
```

```
_____________________________________
< TASK: Create uWSGI config directory >
 -------------------------------------
         \sum_{i=1}^n\setminus (oo) \setminus_______
              (\_)\setminus ) \setminus \setminus||----w |
                   || ||
```
## Install/update uWSGI config

```
- name: Add application uWSGI config
  template: src=templates/uwsgi-ini.j2
            dest={{ uwsgi_cfg_dir }}/{{ project_name }}.ini
  sudo: yes
  notify: restart application
```
\_\_\_\_\_\_\_\_\_\_\_\_\_\_\_\_\_\_\_\_\_\_\_\_\_\_\_\_\_\_\_\_\_\_\_\_ < TASK: Add application uWSGI config > ------------------------------------  $\setminus$   $\hat{a}_{-1}$   $\hat{a}_{-1}$ \ (oo)\\_\_\_\_\_\_\_  $(\_{\_})\setminus$  ) \/\  $|||$ ----w  $||$  $|||$   $||$   $||$   $||$ 

## Add application init script

```
- name: Add application init script
  template: src=templates/init-script.j2
            dest=/etc/init.d/{{ project_name }}-app
            mode=0751
  sudo: yes
```

```
notify: restart application
```

```
___________________________________
< TASK: Add application init script >
 -----------------------------------
        \sqrt{2}
```

$$
\begin{array}{c}\n\left(\begin{array}{c}\n\cos\left(\frac{1}{2}\right) & \sin\left(\frac{1}{2}\right) \\
\cos\left(\frac{1}{2}\right) & \cos\left(\frac{1}{2}\right) \\
\cos\left(\frac{1}{2}\right) & \cos\left(\frac{1}{2}\right) \\
\cos\left(\frac{1}{2}\right) & \cos\left(\frac{1}{2}\right) \\
\cos\left(\frac{1}{2}\right) & \cos\left(\frac{1}{2}\right) & \cos\left(\frac{1}{2}\right)\n\end{array}\right)\n\end{array}
$$

## Configure run-levels for application

- name: Configure run-levels for application command: update-rc.d {{ project\_name }}-app defaults sudo: yes

\_\_\_\_\_\_\_\_\_\_\_\_\_\_\_\_\_\_\_\_\_\_\_\_\_\_\_\_\_\_\_\_\_\_\_\_\_\_\_\_\_\_\_\_ < TASK: Configure run-levels for application >

$$
\begin{array}{c}\n\lambda \quad \hat{c} = 0 \\
\lambda \quad (\text{oo})\lambda \quad \text{and} \\
\langle \lambda \rangle \quad (\text{oo})\lambda \quad \text{and} \\
\langle \lambda \rangle \quad (\text{oo})\lambda \quad \text{and} \\
\langle \lambda \rangle \quad (\text{to} \lambda \rangle \quad \text{and} \\
\langle \lambda \rangle \quad (\text{to} \lambda \rangle \quad \text{and} \\
\langle \lambda \rangle \quad (\text{to} \lambda \rangle \quad \text{and} \\
\langle \lambda \rangle \quad (\text{to} \lambda \rangle \quad \text{and} \\
\langle \lambda \rangle \quad (\text{to} \lambda \rangle \quad \text{and} \\
\langle \lambda \rangle \quad (\text{to} \lambda \rangle \quad \text{and} \\
\langle \lambda \rangle \quad (\text{to} \lambda \rangle \quad \text{and} \\
\langle \lambda \rangle \quad (\text{to} \lambda \rangle \quad \text{and} \\
\langle \lambda \rangle \quad (\text{to} \lambda \rangle \quad \text{and} \\
\langle \lambda \rangle \quad (\text{to} \lambda \rangle \quad \text{and} \\
\langle \lambda \rangle \quad (\text{to} \lambda \rangle \quad \text{and} \\
\langle \lambda \rangle \quad (\text{to} \lambda \rangle \quad \text{and} \\
\langle \lambda \rangle \quad (\text{to} \lambda \rangle \quad \text{and} \\
\langle \lambda \rangle \quad (\text{to} \lambda \rangle \quad \text{and} \\
\langle \lambda \rangle \quad (\text{to} \lambda \rangle \quad \text{and} \\
\langle \lambda \rangle \quad (\text{to} \lambda \rangle \quad \text{and} \\
\langle \lambda \rangle \quad (\text{to} \lambda \rangle \quad \text{and} \\
\langle \lambda \rangle \quad (\text{to} \lambda \rangle \quad \text{and} \\
\langle \lambda \rangle \quad (\text{to} \lambda \rangle \quad \text{and} \\
\langle \lambda \rangle \quad (\text{to} \lambda \rangle \quad \text{and} \\
\langle \lambda \rangle \quad (\text{to} \lambda \rangle \quad \text{and} \\
\langle \lambda \rangle \quad (\text{to} \lambda \rangle \quad \text{and} \\
\langle \lambda \rangle \quad (\text{to} \lambda \rangle \quad \text{and} \\
\langle \lambda \rangle \quad (\text{to} \lambda \rangle \quad \text{and} \\
\langle \lambda \rangle \quad (\text{to} \lambda \rangle \quad \text{and} \\
\langle \lambda \rangle \quad (\text{to} \lambda \rangle \quad \text{and} \\
\langle \lambda \rangle \quad (\text{to} \lambda \rangle \quad \text{and}
$$

K ロ ▶ K @ ▶ K 할 > K 할 > 1 할 > 1 이익어

## Run application

```
- name: Run application
  action: service name={{ project_name }}-app state=started
  sudo: yes
```
\_\_\_\_\_\_\_\_\_\_\_\_\_\_\_\_\_\_\_\_\_\_\_ < TASK: Run application > -----------------------  $\sqrt{2}$ .<br>\ (oo)\\_\_\_\_\_\_\_  $(\_{\_})\setminus$  )  $\setminus$   $\setminus$ ||----w |  $|| \cdot ||$ 

### Handler to restart application if needed

```
- name: restart application
  service: name={{ project_name }}-app state=restarted
 sudo: yes
```
\_\_\_\_\_\_\_\_\_\_\_\_\_\_\_\_\_\_\_\_\_\_\_\_\_\_\_\_\_\_\_ < NOTIFIED: restart application > -------------------------------  $\setminus$   $\hat{ }$   $\hat{ }$  $\sqrt{(\infty)^2-\frac{1}{2}}$  $(\_{\_})\setminus$  )  $\setminus$   $\setminus$ ||----w |  $|| \cdot ||$ 

K ロ ▶ K @ ▶ K 할 > K 할 > 1 할 > 1 이익어

#### Handler to restart httpd if needed

- name: restart system httpd service: name=apache2 state=restarted sudo: yes

\_\_\_\_\_\_\_\_\_\_\_\_\_\_\_\_\_\_\_\_\_\_\_\_\_\_\_\_\_\_\_\_ < NOTIFIED: restart system httpd > --------------------------------  $\setminus$   $\hat{a}_{\perp}$   $\hat{a}_{\perp}$  $\binom{1}{00}$  $(\_{\_})\setminus$  )  $\setminus$   $\setminus$ ||----w |  $|| \cdot ||$ 

**KORK ERKER ER AGA** 

#### .conf template

```
{% if http_port != 80 %}
Listen {{ http_port }}
{% endif %}
<VirtualHost *:{{ http_port }}>
    ServerName simple-django.com
    # Lots of stuff inherited from global scope
    DocumentRoot {{ remote_checkout }}/Django/docroot
    <Directory {{ remote_checkout }}/Django/docroot/>
     Require all granted
    </Directory>
    CustomLog {{ log_dir }}/django-app-access.log common
    ErrorLog {{ log_dir }}/django-app-error.log
    LogLevel warn
    SetEnvIf Request_URI . proxy-scgi-pathinfo
    ProxySCGISendfile On
    <TfVersion > = 2.4.13ProxySCGIInternalRedirect X-Location
    </IfVersion>
    ProxyPass /static/protected/ !
    ProxyPass /app/ scgi://127.0.0.1:{{ application_port }}/
    # Only allow access to /static/protected/ if a request to /app/protected/
    # redirected there. (I.e., must have been redirected, must have hit
    # the app first)
    <Location /static/protected/>
       Require expr %{reqenv:REDIRECT_REQUEST_URI} = m#^/app/protected/#
    </Location>
</VirtualHost>
```
## uWSGI configuration template

```
[uwsgi]
pidfile = {{ log_dir }}/{{ project_name }}.pid
daemonize = { {\{ \log\_dir \ } \}}/uwsgi-{ {\{ \text{ project_name } \ } \}}.log
scgi-socket = 127.0.0.1:{{ application_port }}
chdir = \{\{\ \text{django\_src }\}\}\module = app.wsgi
master = trueprocesses = \{\{\text{app\_processes }\}\}\threads = \{ \{ \text{app\_threads } \} \}uid = \{ remote_user \}gid = {{ remote_user }}
virtualenv = \{ \} virtualenv dir \}buffer-size = 8192
```
K ロ ▶ K @ ▶ K 할 > K 할 > 1 할 > 1 이익어

### Init script template

#!/bin/sh

exit 0

```
SERVICE_NAME={{ project_name }}-app
PIDFILE={{ log_dir }}/{{ project_name }}.pid
UWSGI_INI={{ uwsgi_cfg_dir }}/{{ project_name }}.ini
UWSGI_ENV={{ virtualenv_dir }}
. ${UWSGI_ENV}/bin/activate
<<<helper functions>>>
case "$1" in
  status)
    status_service
    ;;
  start)
    start_service
    ;;
  stop)
    stop_service
    ;;
  restart)
    if is_running; then
     stop_service
    fi
    start_service
    ;;
  *)
    echo "Usage: service $SERVICE_NAME {start|stop|restart|status}" >&2
    exit 1
    ;;
esac
```
## <span id="page-72-0"></span>General httpd features which can be useful

- Web server cache (mod\_cache, mod\_disk\_cache)
- Web server logging tricks
	- Configure httpd and application log formats to include UNIQUE ID
	- Add response time (and maybe time to first byte $4$ ) in httpd access log
	- See

<http://people.apache.org/~trawick/AC2014-Debug.pdf> for different tricks applicable to diagnosing application symptoms.

- Load balancing and mod\_proxy balancer manager
- Monitoring capacity utilization for httpd and application

 $^4$ mod\_logio's LogIOTrackTTFB was added in 2.4.13 $\Box$  Washer and Waver and More

## Caktus Group project template

- Relatively complete application and infrastructure configuration
- Much more complex than the Ansible example, but handles many more requirements
- <https://github.com/caktus/django-project-template>

**KORKA SERKER ORA** 

- Salt instead of Ansible
- nginx instead of httpd

**KORK EXTERICATES** 

## A few things to add for the 5 hour version of this talk

- Django implementations of Basic auth
- Live load balancer demo, making dynamic changes via load balancer manager interface
- Current status of WSGI-NG and Django Channels, how to experiment with available code for Channels
- Your ideas

[Introduction](#page-2-0) [Generalities](#page-3-0) 2.4.[what](#page-14-0) [Brass Tacks](#page-18-0) [Configuration/deployment example](#page-45-0) [For Further Study](#page-72-0)

◆ロメ ◆御メ ◆唐メ ◆唐メン 唐山

 $299$ 

Thank you!